Volume 22, Issue 7 July 2004 Page 1

### Vero Beach Computer Group

## **Homepage**

### IMPORTANT NOTICE ! !

The Username and Password for your "Members Only" web page Section changed in March. If you haven't heard from us about it, please go to vbcg.org and submit an update to your e-mail address, or send us an e-mail at webmaster@vbcg.org .

## Say...

Would you like to donate an afternoon each week to help the public with computers at the Main Library? There are now two sections which need your help badly. See page 5.

It's a lot of fun. It's good practice, and you meet interesting people.

#### INSIDE THIS ISSUE:

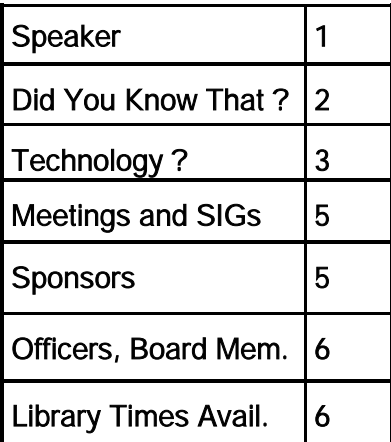

### General Meeting - July 6, 2004 Speaker

The presentation this month by Judyth Piazza will be "Identity Theft on the Internet," what it is and how to protect yourself. Ms. Piazza did a presentation on "beginning html" a few months ago.

In addition to writing for the Sebastian Sun, the Women's Independent Press, the College Press, Mystery Magazine and Calder Publications, she is the Senior Editor of the College Press and a free lance writer.

 In 2004 Ms. Piazza was the recipient of an Italian American Civic Association scholarship and an American Association of University Women scholarship.

Did You Know That? By Jean Grider, staff writer

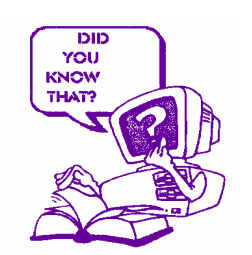

Here are just a few tips you should know.

If you are working with photos and graphics you will notice your system getting slower and slower. Even with 512 BM of memory I have to restart my computer at least once every hour. When you restart your computer it refreshes the memory. I just upgraded to 1 GB with my new Dell so I should not have to restart as often.

When you are working in a word processor, remember to give your document a name as soon as you start typing. With Microsoft Word and WordPerfect if you type one line and then click on save, your document will have the first few words already in the filename space. You can just click on save if you agree that name is ok, or you can delete the information and name it something else. You have up to 256 characters for a name, so name it something that you can recognize the document by the name. Once it is saved with a name, remember to click on the save icon every few minutes or use Ctrl+S. If you are sending the document as an attachment to another PC user and you do not know whether they are using Word or Wordperfect you can save the file with the file extension .rtf (Rich Text Format) and it can be opened by most word processors. Unless it is a very long document you would be better off selecting all the data (Ctrl+A) then copy the selected text (Ctrl+C) this copies to the Windows Clipboard. You cannot see it, but when you get to the message of your e-mail just paste it into the message area using (Ctrl+V). You can also use these by clicking on Edit on the menu bar and selecting *select all*, then *copy*, then go to your e-mail and again click on Edit on the menu bar and select *paste*.

Sometimes your computer just seems to lock up for no known reason. When this happens press Ctrl+Alt and tap the Delete key. This will bring up the Windows Task Manager. Scroll through the open programs and if you see *Not Responding* then you have found the program that caused your computer to lock up. Just click on that program and then click on *End Task.* That should bring your computer back to life. If it does not, then try restarting.

When you are burning a CD or DVD you should not be doing anything else on your computer. It is best to even disable your firewall and anti virus software, turn off the screen saver and close all programs. Try not to even move your mouse. I have read a lot about writing to DVD's. It seems like you have to do a little testing before you get it right. Some brands work fine on one computer and not at all on another. I just got a new Dell with a DVD-RW and now three days later, I have not been able to write a single thing to it or copy. I got the Verbatim that Dell sells with the system and have succeeded in ruining three of them. — — Update — One hour later. Well, if all else fails, get out the book and do as it says. I had tried this repeatedly, exactly as my husband read it to me. I followed his instructions, the same as what I had tried and guess what. I created a data disk successfully. By this time I had enabled my Anti Virus and everything else and right in the middle of the copy my Incredimail notifier came out and told me I had mail. Then the screen saver came on. Then I was able to copy a DVD going through the exact same procedure I had followed before. One thing that threw me was one drive has DVD in bold letters, the other in itsy — bitsy letters, about a size 6 font. it says DVD+R Rewritable.

### Technology?

For all of us who feel only the deepest love and affection for the way computers have enhanced our lives, read on. At a recent computer expo (COMDEX), Bill Gates reportedly compared the computer industry with the auto industry and stated, "If GM had kept up with technology like the computer industry has, we would all be driving \$25.00 cars that got 1,000 miles to the gallon"

In response to Bill's comments, General Motors issued a press release stating: If GM had developed technology like Microsoft, we would all be driving cars with the following characteristics:

1. For no reason whatsoever, your car would crash twice a day.

2. Every time they repainted the lines in the road, you would have to buy a new car.

3. Occasionally your car would die on the freeway for no reason. You would have to pull to the side of the road, close all of the windows, shut off the car, restart it, and reopen the windows before you could continue. For some reason you would simply accept this.

4. Occasionally, executing a maneuver, such as a left turn, would cause your car to shut down and refuse to restart, in which case you would have to reinstall the engine.

5. Macintosh would make a car that was powered by the sun, was reliable, five times as fast and twice as easy to drive - but would run on only five percent of the roads.

6. The oil, water temperature, and alternator warning lights would all be replaced by a single "This Car Has Performed An Illegal Operation" warning light.

7. The airbag system would ask "Are you sure?" before deploying.

8. Occasionally, for no reason whatsoever, your car would lock you out and refuse to let you in until you simultaneously lifted the door handle, turned the key and grabbed hold of the radio antenna.

9. Every time a new car was introduced, car buyers would have to learn how to drive all over again because none of the controls would operate in the same manner as the old car.

10. You'd have to press the "Start" button to turn the engine off.

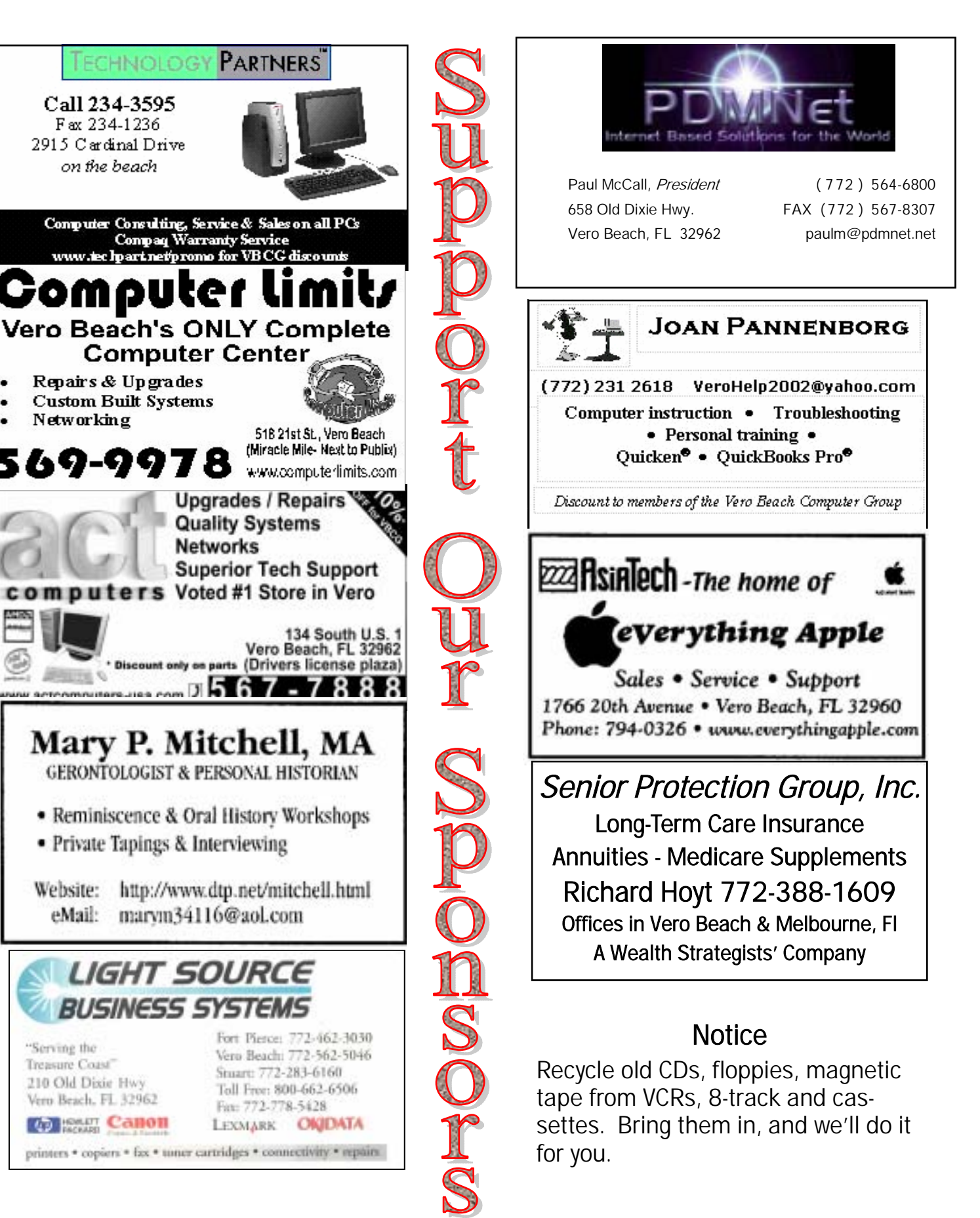

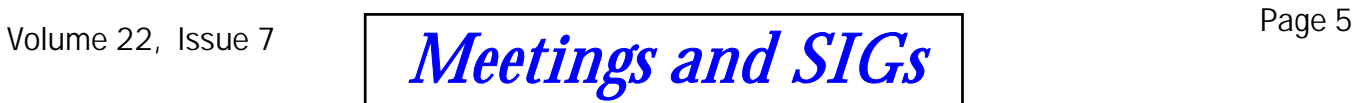

All meetings are held in the Indian River County Library at 1600 21st Street, Vero Beach, Florida

# July 2004

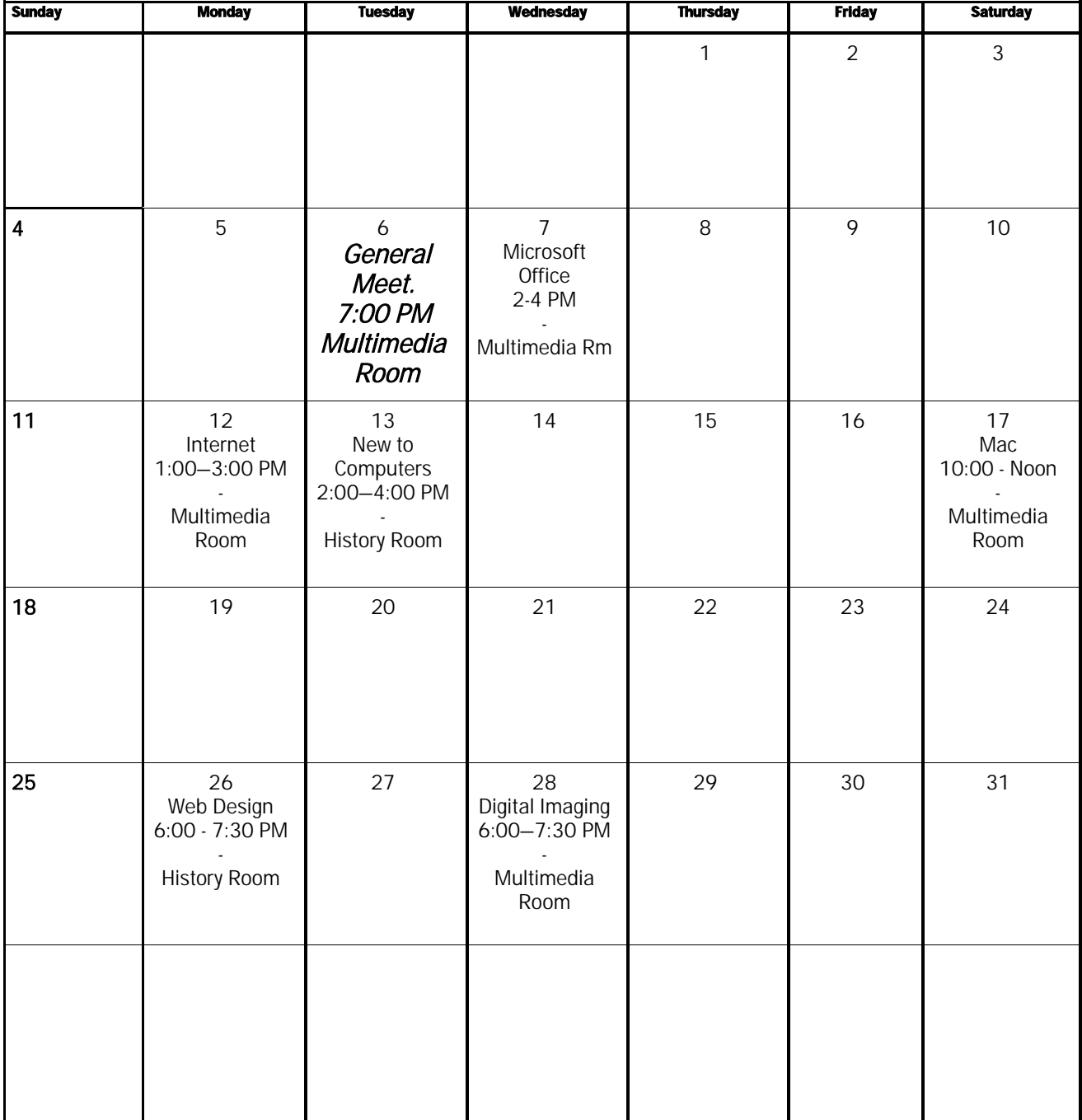

### Officers, Board Members and Chairpersons

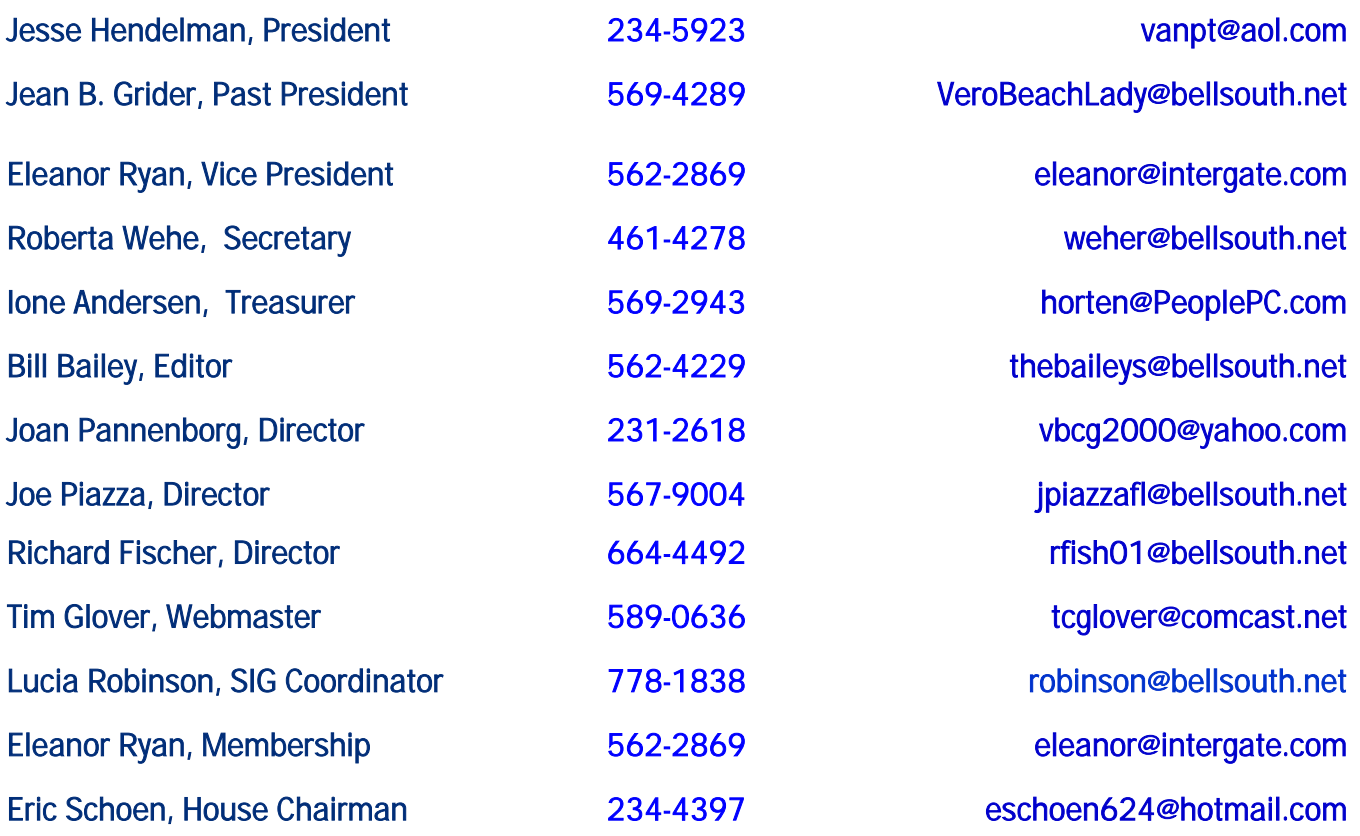

#### Important Dues Notice

The annual dues are only \$20.00 for either a single person or a family. They are payable in January of each year. Newsletters and communications from VBCG to you are delivered via web site and e-mail. However, if it is necessary, these things can be mailed. That is, sent to you by snail mail, so, if you require it, be sure that we have your snail mail address, and you specifically request it.

If you haven't heard from us, either you haven't paid your dues, or we don't have your email and snail mail addresses, so please go to your computer right now, and send us an email at webmaster@vbcg.org.

### The Library needs help. Please Volunteer - Call *Lucia Robinson at 778-1838*

Library Volunteers - July 2004

July 14 and 21 Lucia Robinson July 6, 7, 8, 9 Jesse Hendelman Mon.& Wed.Evenings Gregory Atkinson \*Afternoons (1-3 or 2-4 PM)\*

The Library needs your help. Can you donate one to four afternoons a month. Your help is needed in the Media section. Please contact Lucia at:

#### 778-1838.

Remember to Recycle. Bring all your old CD's and Floppy Disks to the monthly meeting. Tim Glover sees to it that they are sent for recycling. Your data is safe.

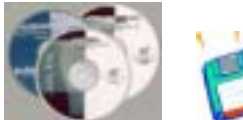

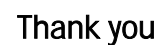